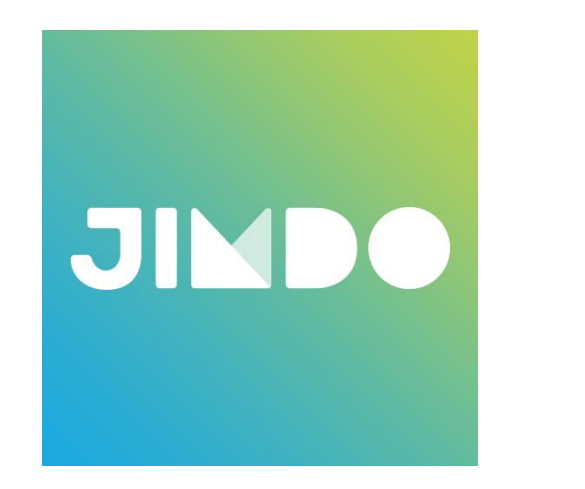

# J-desic

#### JIMDOのサービスを利用した ホームページをお作りします!

お客様にて準備いただく内容です。

#### ①Jimdoは、直感的に更新等が行えるCMSです。

■お申込みプラン・概要/機能について ● jimdofree (月額無料) ※サブドメイン仕様 〇〇〇〇〇.jimdofree.com ● jimdoPro (月額945円/年払い)

● jimdoBusiness (月額2415円/年払い)

#### ※有料プランの初年度無料が適用されるドメイン:com, net,

org, biz, info, de, at, ch, fr, eu, nl, com.mx, es, co.uk, it, ru, рф, pl, be, com.pl, se, me, li, name契 約更新時(次年度から)のドメイン費用は年額 ¥1,620 (税込み)です。

- ★ご提供できること
- ・基本レイアウト40パターン (運用中でも変更可)
- ・レイアウトカスタマイズ自由
- ・サーバー容量(500MB/free 5GB/Pro 無制限 /Business)
- ・常時SSL対応(暗号化通信)
- ・背景(動画・スライドショー設定可)
- ・フォトギャラリー(スライドショー設定可)
- ・SEOアクセス解析
- ・LINE@連携
- ・YouTube動画の埋め込み
- ・Googleマップ
- ・Facebook連携
- ・Twitter連携
- ・Google+連携
- ・Instagram連携
- ・シェアボタン(各種SNS)
- ・ファイルダウンロード (gif, jpeg, png, pdf, docx, ppt, xlsx,他)
- ・フォーム(スパム防止機能付き)複数設置可
- ・予約システム連携
- ・スマホ最適化 (レスポンシブ対応)
- ・ブログ
- ・サイトサーチ(Businessのみ)

・物販(5商品/jimdofree 15商品/Pro 無制限 /Business)

※支払い方法 Stripe/Paypal/請求書/銀行振込み/代金 引換

※各種SNS連携の場合、ホームページ連携する情報をご提供 頂く必要があります。

#### ■注意事項

★既存運用のドメインがある場合は・・・

ドメインの移管もしくは、外部ドメインをJimdoと接続する必要が あります。

②アカウントを登録する

# Jimdoで無料ホームページを作ろう **IMBA** 今すぐ登録

#### 上記のバナーをクリックすると、jimdoの登録ページにリンクします。

1:アカウントの登録をお願いします。

#### ③アカウントを登録する

#### A:メール、PW登録 B:クリックして進む C:ホームページ選択

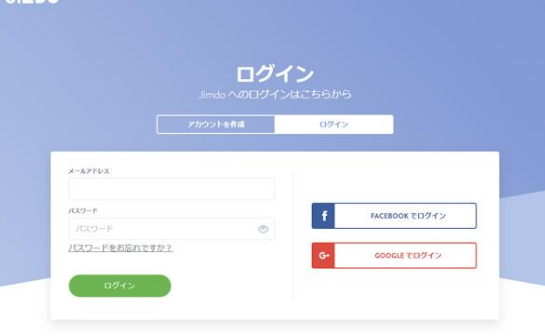

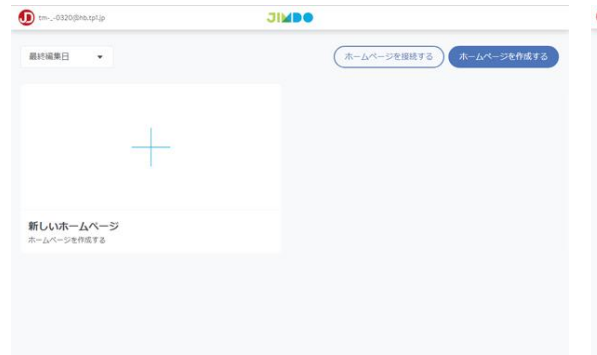

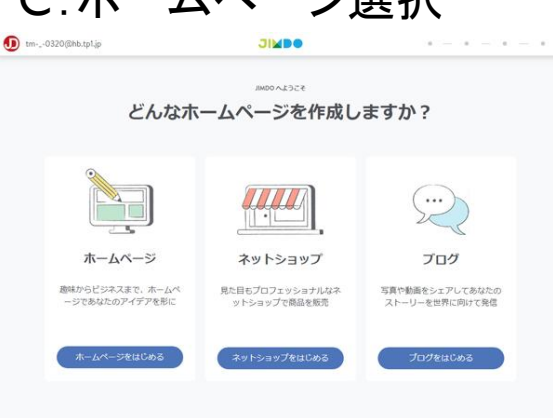

D

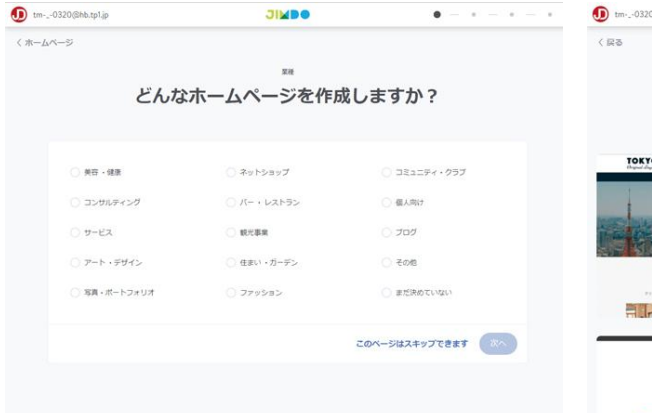

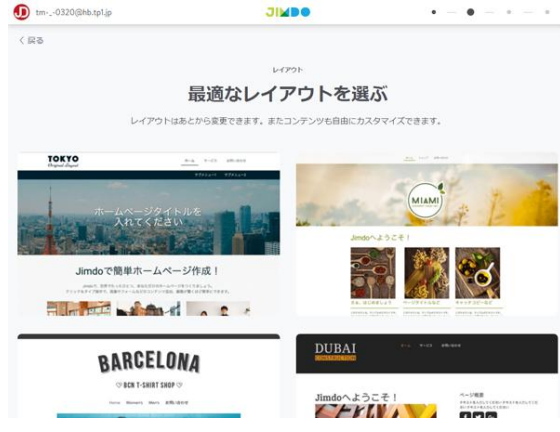

D:スキップ E:TOKYO選択 A~Eの手順で登録してく ださい。 E:のレイアウトは、後で 変更できます。

## ④新規ドメインの申し込みと登録方法

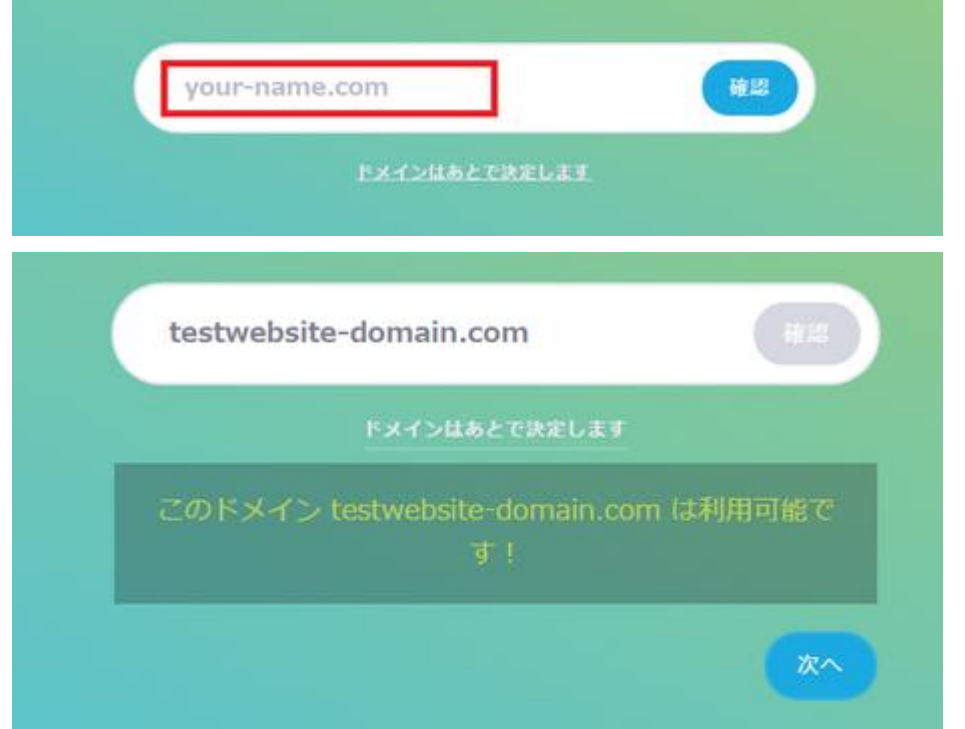

#### 下記、URLにて、ドメイン登録方法が記載されていますので、ご 確認ください。

[https://jp](https://jp-help.jimdo.com/domain/%E7%99%BB%E9%8C%B2/)[help.jimdo.com/domain/%E7%99%BB%E9%8C%B2/](https://jp-help.jimdo.com/domain/%E7%99%BB%E9%8C%B2/)

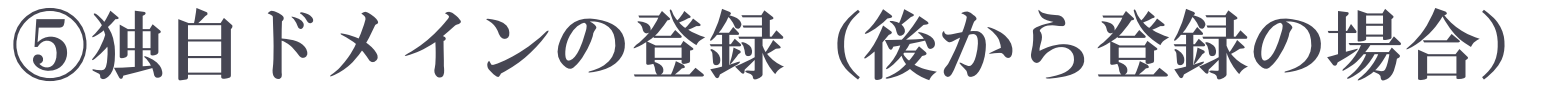

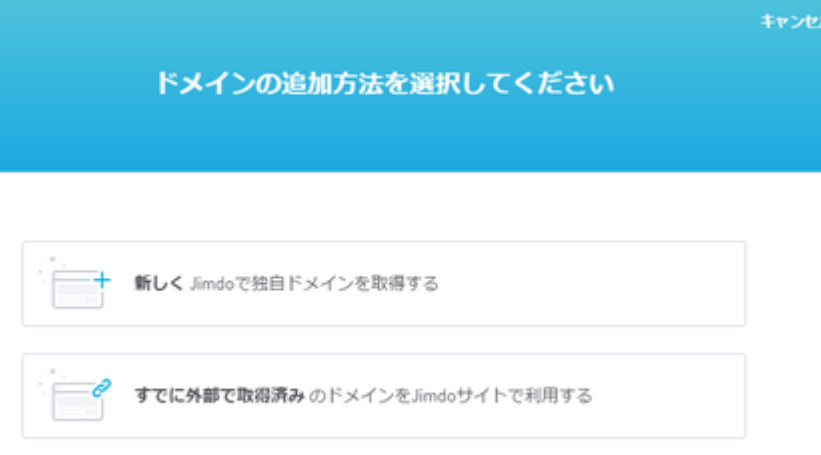

下記、URLにて、ドメイン登録方法が記載されていますので、ご 確認ください。 <https://jp-help.jimdo.com/domain-registration/> ※個人情報の入力が必要な為、ご自身でご登録をお願いします。

⑥ホームページアカウントの移動!

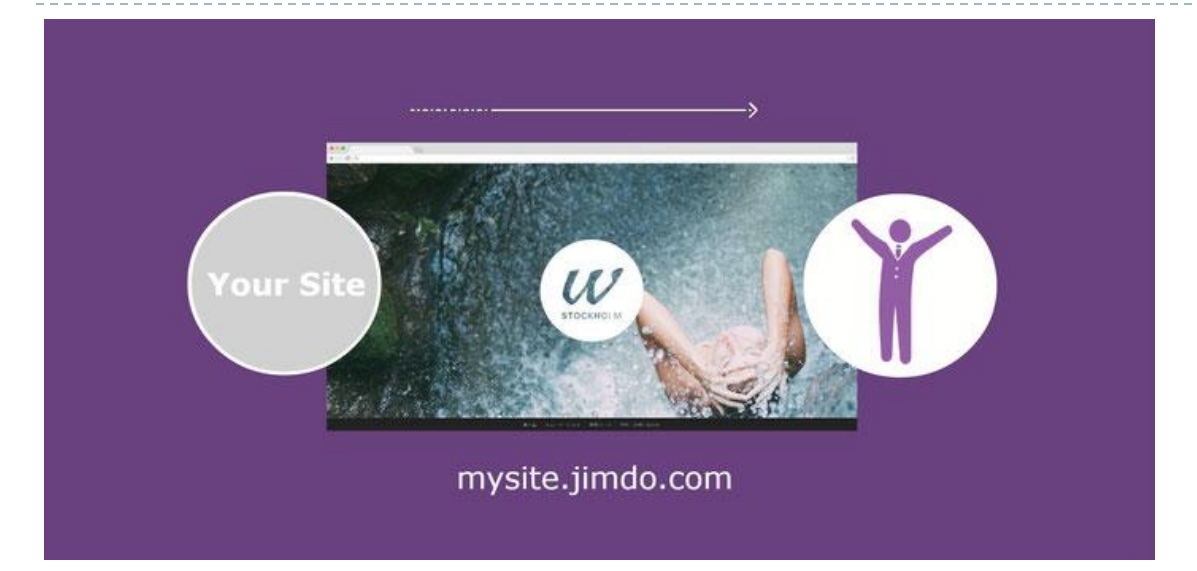

下記、URLにて、移動方法が記載されていますので、ご確認ください。 <https://jp.jimdo.com/website-transfer/>

移動先メールに、私のメールアドレスをご入力ください。 tm-\_-0320@hb.tp1.jp ※移動が完了しましたら、制作の準備完了です。 次のステップにて、素材をお送りください。

# ⑦サイトマップを設計する

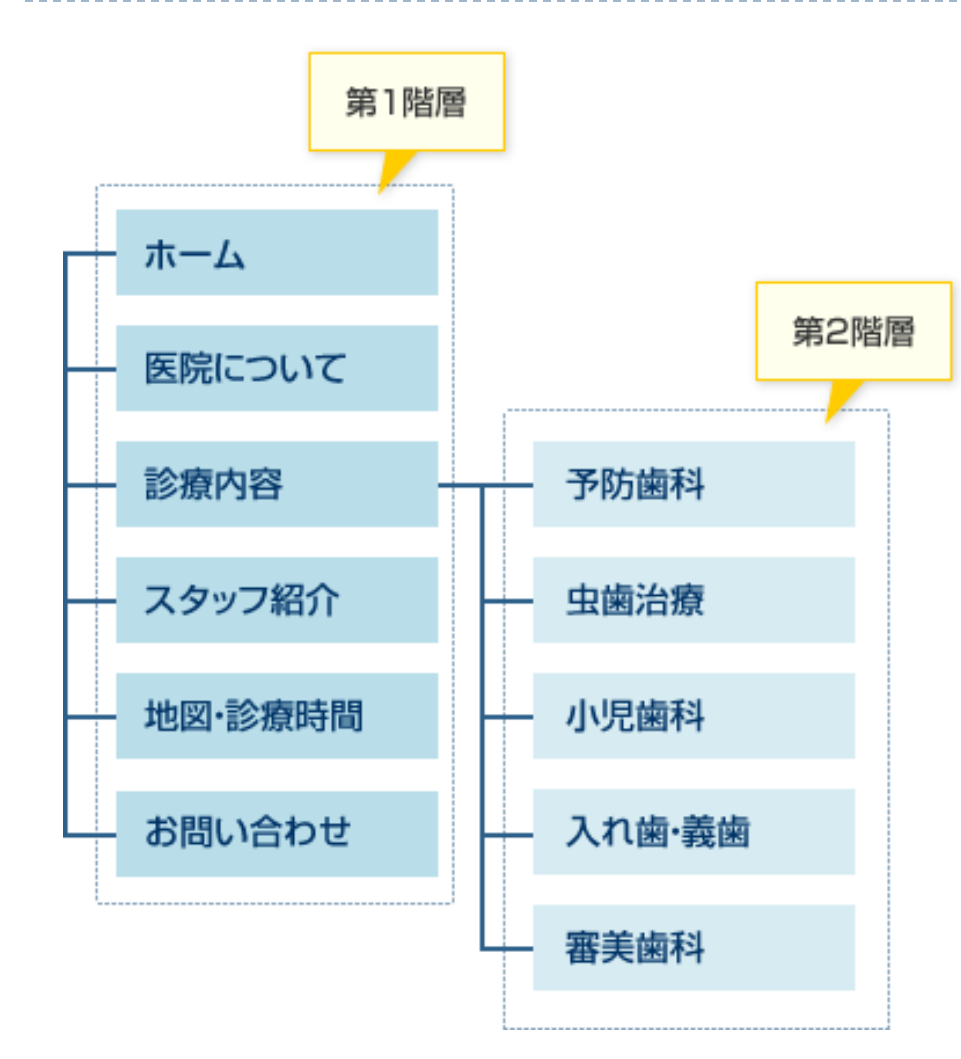

#### サイトマップとは目次のこと。

サイトにどんなページが必要か、 そのページはトップページなの かサブページに置くかなど全体 の構成を設計しましょう。

まずは紙に書いて整理をする のがおすすめです。 (手書き可)

※スマホで撮影したものをお 送りください。

#### ⑧ロゴの準備

#### ロゴデータをお持ちの場合は、お送りください。 ファイル形式 ●PNG (背景透明画像) ●AI (イラストレーター) のどちらか。

### お持ちでない場合 別途費用にて制作を承ります。 2万円~

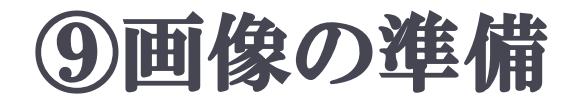

#### 各ページで使用する画像をお送りください。 露出、大きさ、データ量などはこちらで調整いたします。

お送りいただく際に予めお願いしたいこと。 ①ファイル名を内容が、わかるように変更してください。 (2)代替えテキストをご準備ください。 ③キャプションが必要な場合は、別途ご指定下さい。 ※SEO対策上、必要です。

詳細は下記URLにて、ご確認ください。

<https://jp.jimdo.com/easy-website-improvements/> ※Windowsのメモ帳などで、上記①~③をまとめて記載をお願い いたします。

#### ⑩テキストの準備

#### 各ページで使用するテキストをご準備ください。

### ※Windousのメモ帳などで、お書きください。 ※内容で判断は致しますが、どこにテキストを配置 したいなどは、ご指示ください。

⑪カレンダー連携

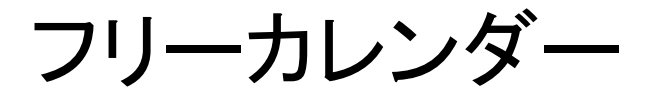

<https://freecalend.com/>

パソコンとスマホ連携させて使うことが出来ます。 10分程度で使えますので、登録をお願いいたします。

①IDとPWのみで登録可能です。(無料) ②MENU→シェア公開→メニュー ③デフォルトの公開設定→全て公開 ④次月の自動読込→読み込む ③貼り付けタグ→高さ(500PX) ④代替えテキストリンクあり「代替えテキスト指定」 ⑤タグをコピー ⑥コピーしたタグをお送りください。

※毎月の予定はクライアント様にて管理してください。

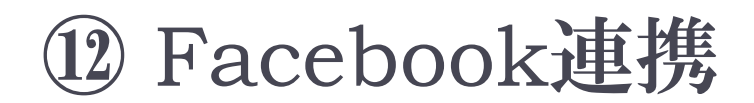

#### 詳細は下記を参照願います。

[https://jp](https://jp-help.jimdo.com/%E5%9F%BA%E6%9C%AC%E6%83%85%E5%A0%B1/%E3%82%B3%E3%83%B3%E3%83%86%E3%83%B3%E3%83%84/facebook/)[help.jimdo.com/%E5%9F%BA%E6%9C%AC%E6%](https://jp-help.jimdo.com/%E5%9F%BA%E6%9C%AC%E6%83%85%E5%A0%B1/%E3%82%B3%E3%83%B3%E3%83%86%E3%83%B3%E3%83%84/facebook/) [83%85%E5%A0%B1/%E3%82%B3%E3%83%B3%E](https://jp-help.jimdo.com/%E5%9F%BA%E6%9C%AC%E6%83%85%E5%A0%B1/%E3%82%B3%E3%83%B3%E3%83%86%E3%83%B3%E3%83%84/facebook/) [3%83%86%E3%83%B3%E3%83%84/facebook/](https://jp-help.jimdo.com/%E5%9F%BA%E6%9C%AC%E6%83%85%E5%A0%B1/%E3%82%B3%E3%83%B3%E3%83%86%E3%83%B3%E3%83%84/facebook/)

## ⑬Twitter のタイムラインを表示する

#### Twitterの埋め込みコードの取得をお願いいた します。 詳細は下記を参照願います。

[https://help.twitter.com/ja/using-twitter/embed](https://help.twitter.com/ja/using-twitter/embed-twitter-feed?&lang=ja)[twitter-feed?&lang=ja](https://help.twitter.com/ja/using-twitter/embed-twitter-feed?&lang=ja)

#### ⑭ Instagramフィード連携

#### Instagramフィード埋め込みコードの取得をお願 いいたします。 詳細は下記を参照願います。

<https://jp-help.jimdo.com/instagram-feed/>

#### ⑮準備書類をお送りください。

- ●サイトマップ(手書き可) ●画像および代替えテキスト ●各ページテキストデータ (メモ帳)
- ●各種SNS連携情報

全て一つのフォルダに入れ、zip形式で圧縮してお送りくだ さい。 制作は、全て揃っている状態で、1週間~10日程度です。

Jimdoサポートセンター (※最新情報はこちらでご確認ください) <https://jp-help.jimdo.com/>